# Grandeurs et mesures Utilisation de l'outil informatique -Tableur et logiciel de traçage-

## **Sommaire**

## Pré requis

Etude de la numération entière Etude la numération décimale Construction du tableau de numération : unités, dizaines, centaines dixièmes, centième, …

Unités de mesures et élaboration d'outils

Utilisation d'un tableur simple

Utilisation d'un outil de traçage

## Unités de mesures et élaboration d'outils

## **Les changements d'unités**

Les exercices de transformation de mesures par changement d'unités doivent rester raisonnables et reposer sur la mobilisation systématique de connaissances telles que 1 km = 1000 m; 1 m = 100 cm. Des questions du type « combien de millimètres dans 5 km ? (s'il s'agit par exemple de compter des pas de fourmis) » ne doivent pas faire l'objet d'exercices systématiques : si elles sont posées, les élèves peuvent y répondre à l'aide de procédures personnelles.

Au CE2 les changements d'unités sont abordées en utilisant les correspondances les plus courantes telles que

 $1 \text{ km} = 1000 \text{ m}$  $1 m = 100 cm$  $1 cm = 10 mm$ 

Au CM1 et au CM2, l'usage de tableaux de conversion par les élèves est sécurisante et les compétences d'utilisation de ces tableaux sont globalement les mêmes pour les différentes unités de mesures. Avec les élèves, il faut donc construire le mode d'emploi pour changer d'unités avec les tableaux de conversion, puis de les habituer à utiliser efficacement ces tableaux, d'abord avec les nombres entiers (CM1) puis avec les nombres décimaux (fin du CM1 au CM2).

Voici une liste de documents utilisables en classe :

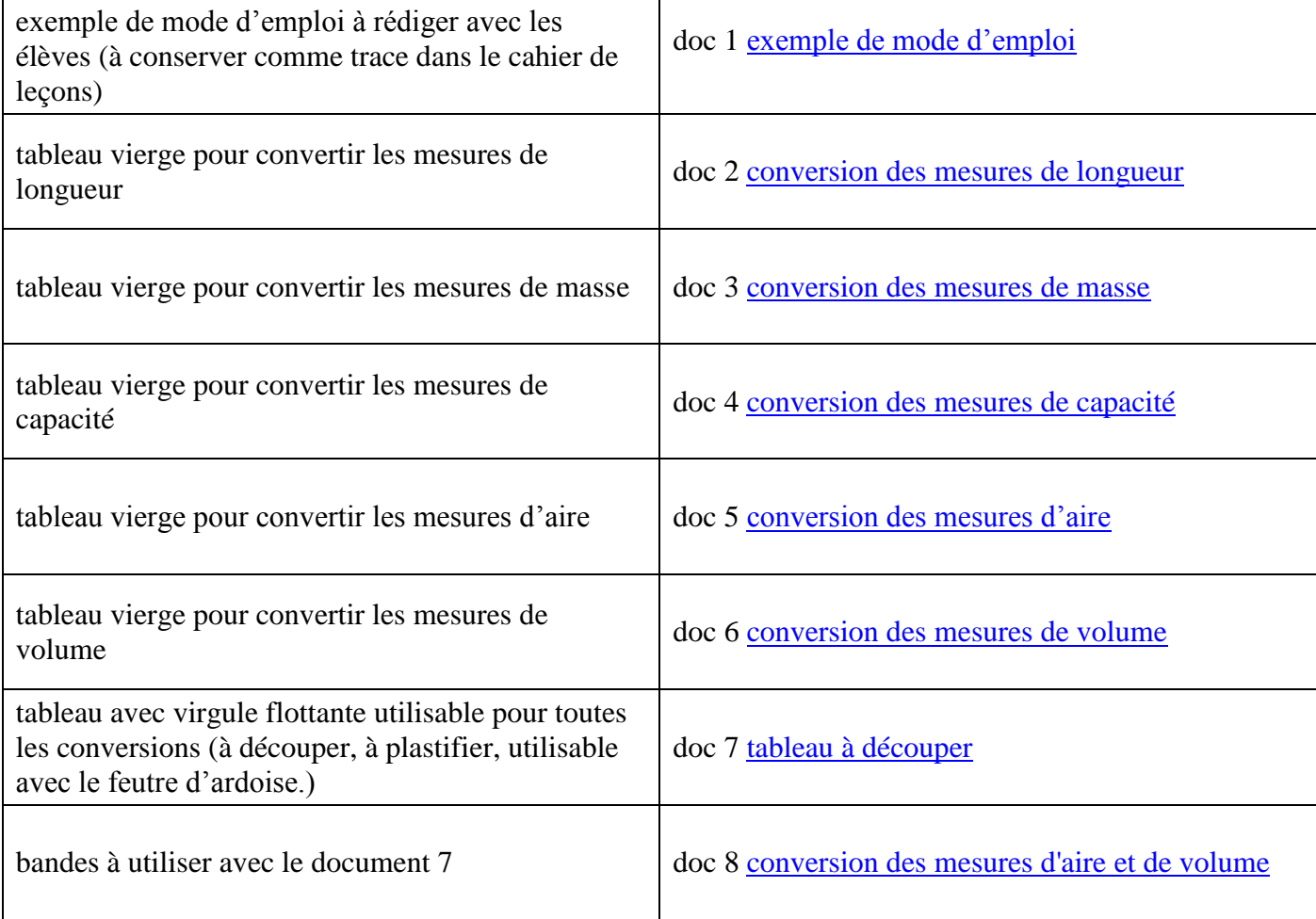

## **Changer d'unité de mesure avec des nombres entiers**

Pour les unités de longueur, de masse ou de contenance, on utilise le tableau.

<span id="page-2-0"></span> *Ex : changer 147 dam en ……. cm l'unité de départ la nouvelle unité*

1. D'abord, je place le nombre de départ en commençant par **le dernier** chiffre dans la colonne de l'unité de départ. *Ex : 147 dam, je mets le 7 aux dam, le 4 aux hm et le 1 aux km.*

2. Je place un trait noir **à droite du chiffre inscrit** dans la case de la nouvelle unité.

3. Si nécessaire, je complète les colonnes avec des zéros jusqu'au trait noir.

4. Je recopie le nombre obtenu jusqu'au trait noir.

*Ex : 147 dam = 147 000 cm*

**Cas particulier** : exprimer une mesure avec plusieurs unités *Ex 1050 g en …….kg et …….. dag Je place deux traits noirs un aux kg et un autre aux dag et je recopie les deux nombres formés. Réponse 1050g =1kg et 5 dag*

*NB : illustrer le mode d'emploi en plaçant plusieurs exemples dans un tableau de conversion*

## **Changer d'unité de mesure avec des nombres décimaux**

Pour les unités de longueur, de masse ou de contenance, on utilise le tableau.

*Ex : changer 1,475 kg en ……dag*

1. D'abord je place le nombre de départ en commençant par **le chiffre placé devant la virgule** dans la colonne de l'unité de départ. *Ex : 1,475 kg je mets le 1 aux kg, le 4 aux hg, le 7 aux dag et le 5 aux g.*

2. Je place un trait noir dans la nouvelle unité

3. Si nécessaire, je complète les colonnes avec des zéros jusqu'au trait noir

4. Je recopie le nombre obtenu **en mettant la virgule à la place du trait noir** *Ex : 1,475 kg = 147,5 dag*

Attention il faut parfois

- **enlever des zéros inutiles devant la virgule** *Ex 0,0035 kg = 0003,5 g = 3,5 g*

- ou **enlever des zéros inutiles à la fin du nombre à virgule**. *Ex : 30 200mg = 30, 200 g = 30,2 g*

- ne **pas écrire la virgule**,

s'il n'y a **plus de chiffre derrière la virgule.** *Ex : 3,25 g = 325 cg* **ou s'il n'y a que des zéros.** *Ex : 30,500kg = 305,00 hg = 305 hg*

*NB : illustrer le mode d'emploi en plaçant plusieurs exemples dans un tableau de conversion*

## **Changer d'unité d'aire avec les nombres décimaux**

On utilise les mêmes règles que pour les mesures de longueur **mais il faut placer 2 chiffres par colonne**, de la gauche vers la droite.

**Changer d'unité de volume avec les nombres décimaux**

On utilise les mêmes règles que pour les mesures de longueur **mais il faut placer 3 chiffres par colonne**, de la gauche vers la droite.

## <span id="page-3-0"></span>Doc 2 Tableau de conversion des mesures de longueur

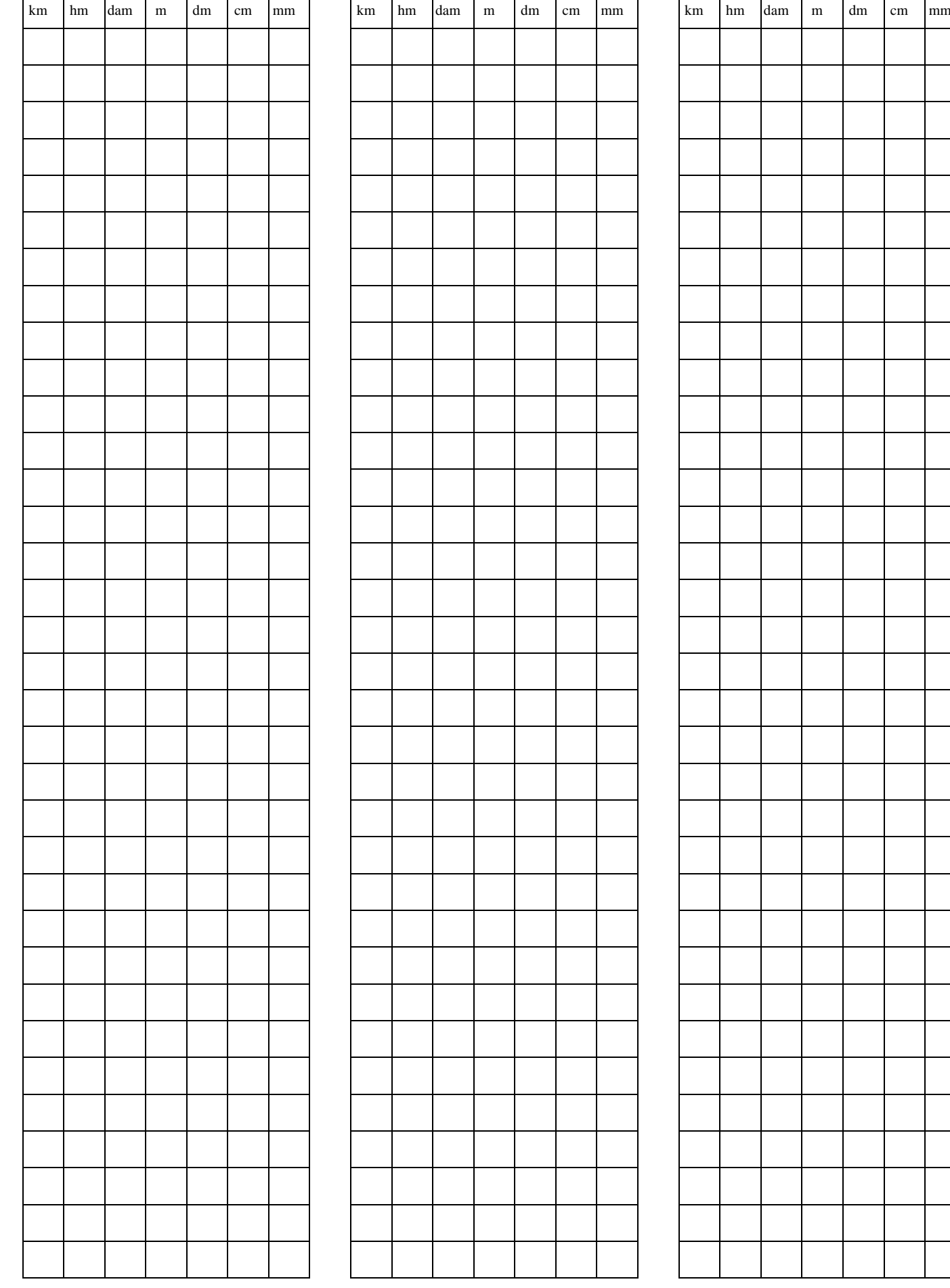

## <span id="page-4-0"></span>Doc 3 Tableau de conversion des mesures de masse

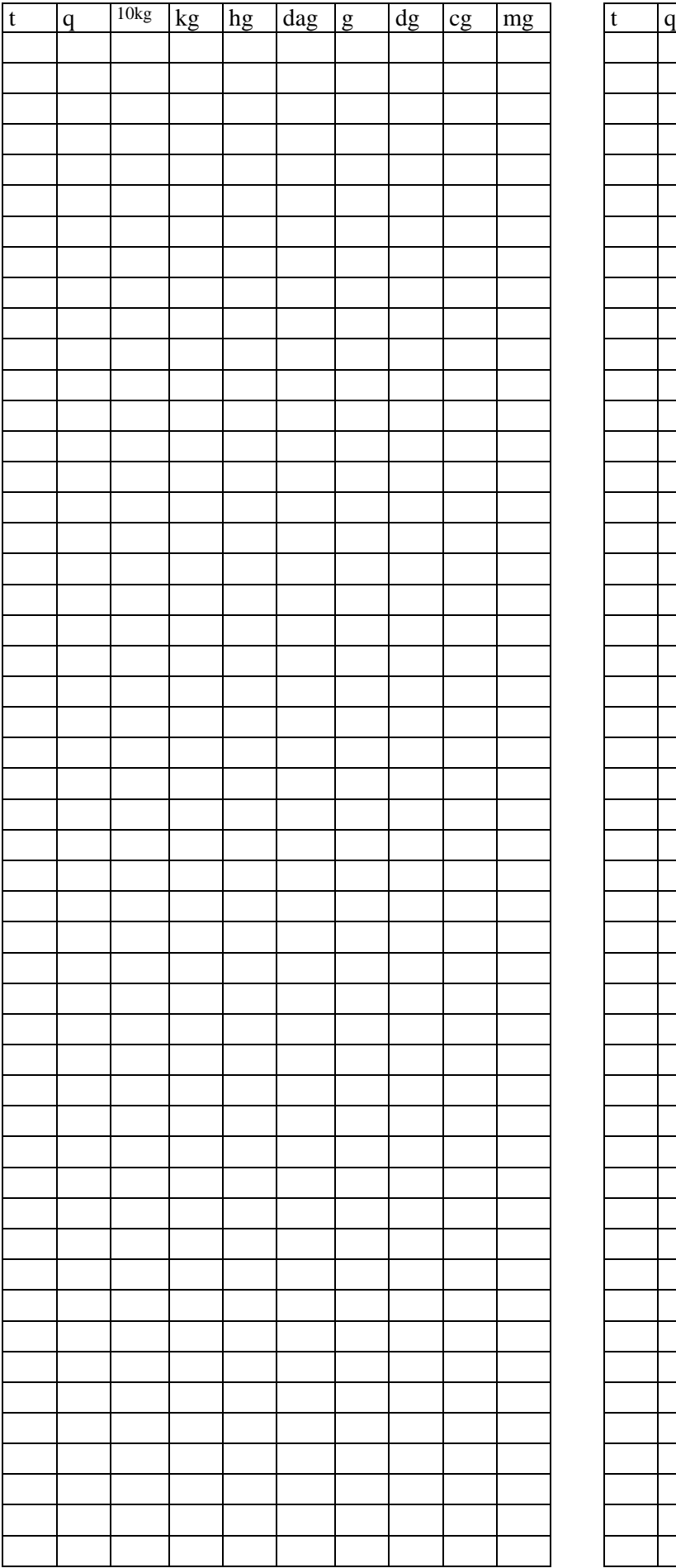

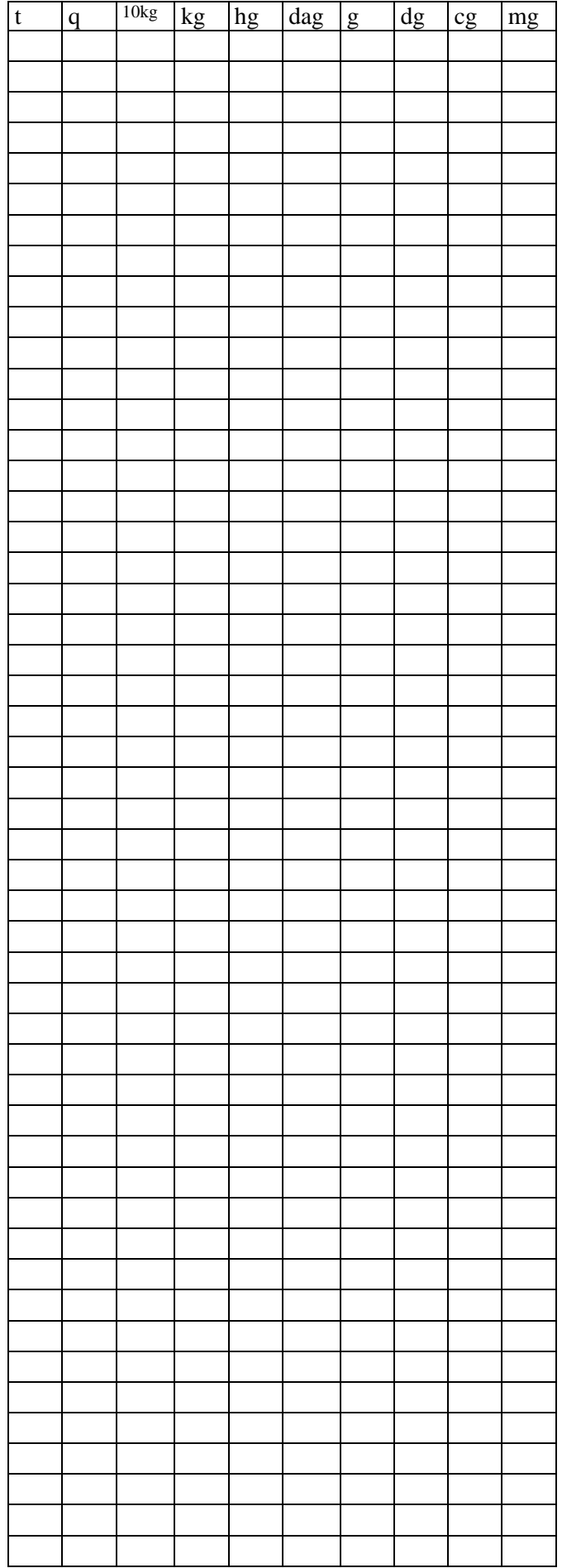

## <span id="page-5-0"></span>Doc 4 Tableau de co nversion des mesures de capacité

## Nb : \* pour kL mais pas utilisé

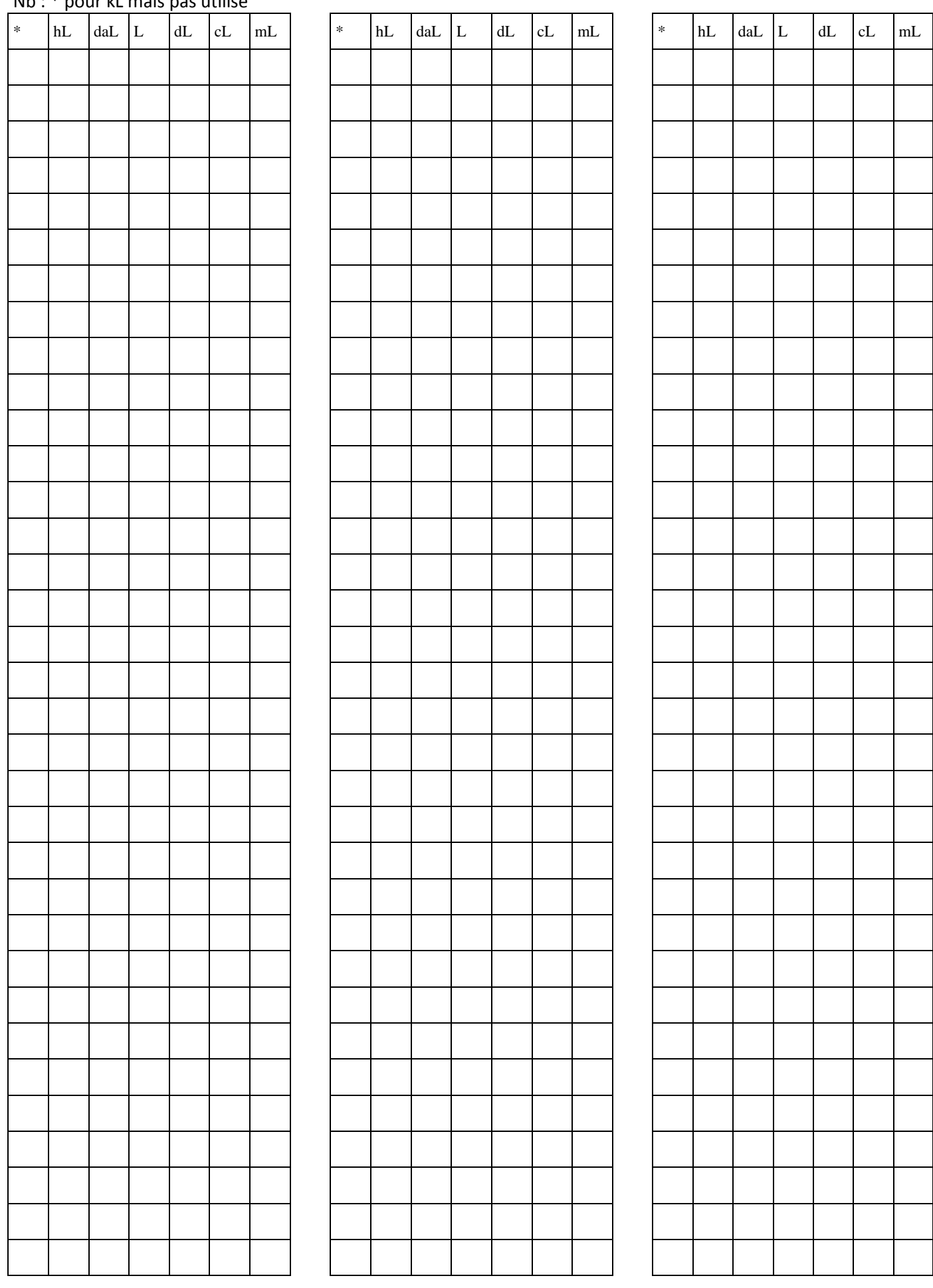

## <span id="page-6-0"></span>Doc 5 Tableau de conversion des mesures d'aire

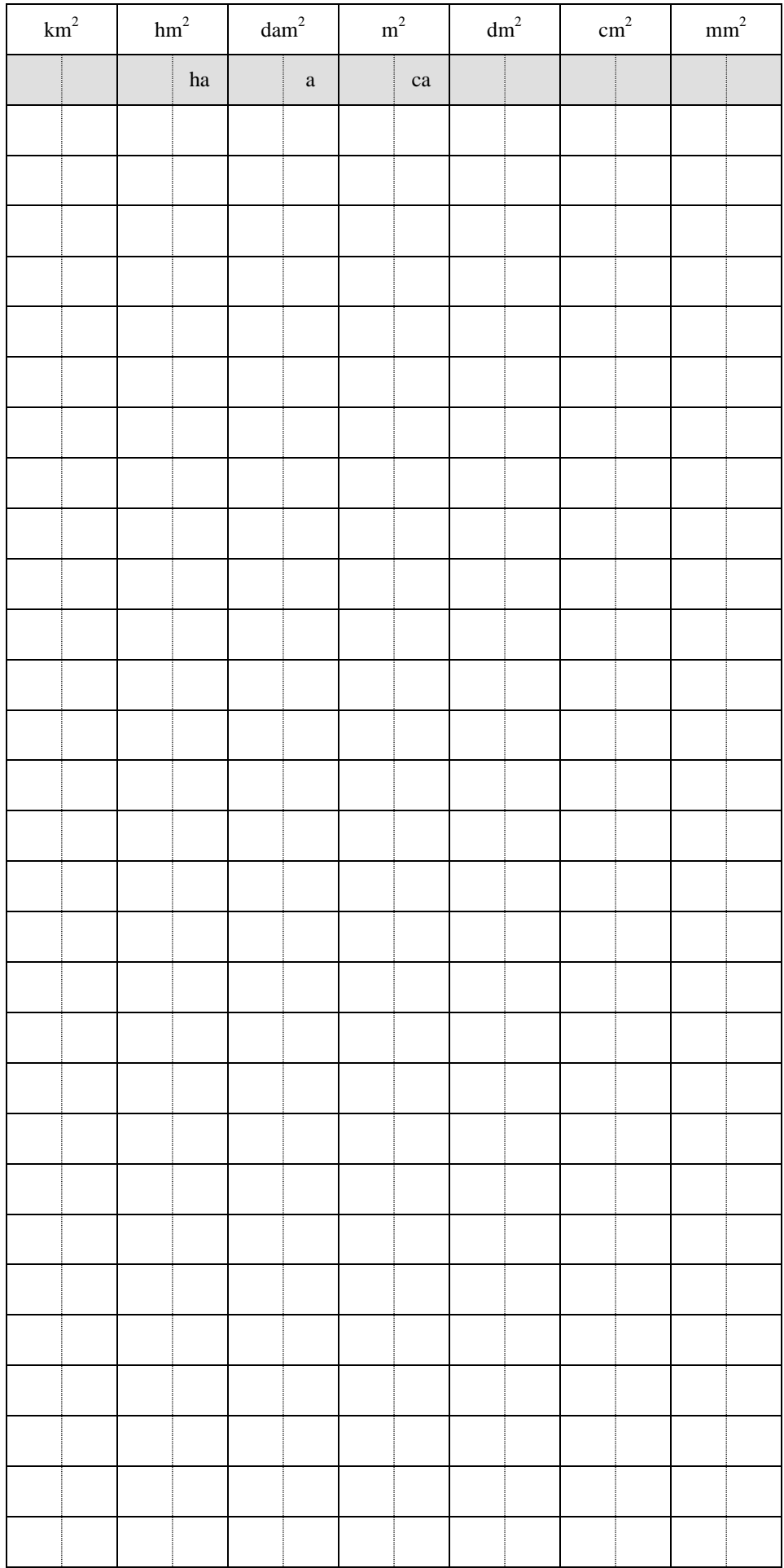

## <span id="page-7-0"></span>Doc 6 Tableau de conversion des mesures de volume

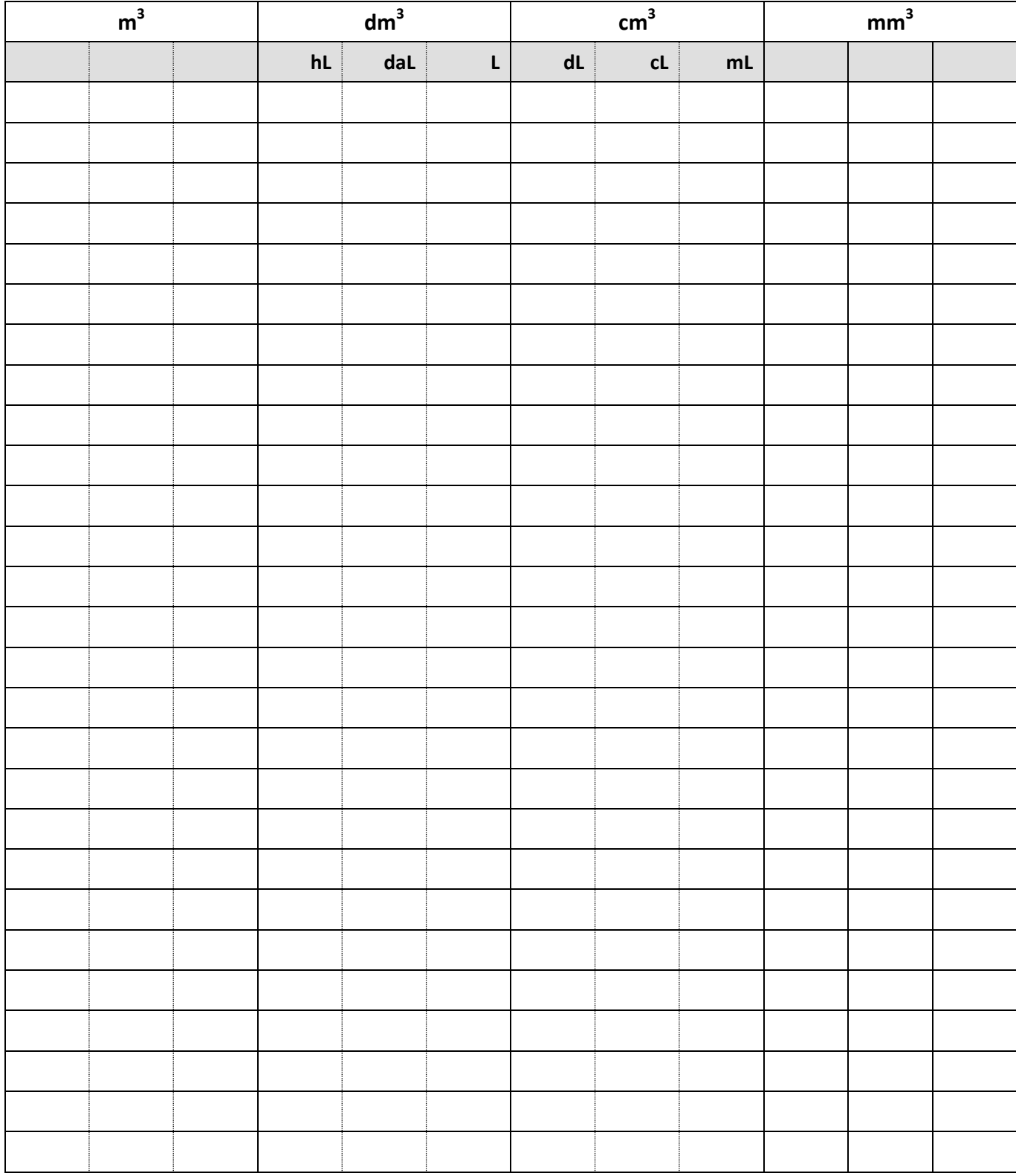

Doc 7 Tableau à découper

| km | hm | dam | m | dm | cm        | mm |
|----|----|-----|---|----|-----------|----|
| kg | hg | dag | g | dg | cg        | mg |
|    | ካL | daL |   | uL | <b>CL</b> | mL |
|    |    |     |   |    |           |    |
|    |    |     |   |    |           |    |
|    |    |     |   |    |           |    |

<span id="page-8-0"></span>Bande à découper, plastifier et glisser dans le tableau ci-dessous. Couper les deux traits pleins au cutter.

![](_page_8_Picture_4.jpeg)

## Doc 8 Autres bandes à glisser (voir doc 7)

## Bande de conversion des mesures d'aire

![](_page_9_Picture_86.jpeg)

## Bande de conversion des mesures de volume

<span id="page-9-0"></span>![](_page_9_Picture_87.jpeg)

## **Utilisation d'un tableur simple**

## **pour exploiter les formulaires de calcul relatifs aux grandeurs et mesures**

## *Compétences :*

*Utiliser à bon escient sa calculatrice pour obtenir un résultat numérique issu d'un problème et interpréter le résultat obtenu.*

- *Organiser des séries de données numériques (listes, tableaux...).*
- *Lire, interpréter et construire quelques représentations : diagrammes, graphiques.*
- *Résoudre des problèmes relevant de la proportionnalité, en utilisant des raisonnements personnels appropriés (dont des problèmes relatifs aux pourcentages, aux échelles, aux vitesses moyennes ou aux conversions d'unités).*

## **A - Etude d'un tableur**

## **B - Mise en œuvre par l'utilisation d'un tableur**

## **C - Utilisation et manipulation de formules**

## **D - Utilisation d'un tableur en tant qu'outil d'emploi de formulaires**

![](_page_11_Picture_0.jpeg)

#### **Rappel :**

- La table de Pythagore ; compléter une table avec des produits aléatoires.

Le produit est inscrit dans la case qui est l'intersection de la ligne et de la colonne des deux facteurs.

- Le jeu d'échecs ; repérer la position de différentes pièces.

Les coups sont déterminés à l'écrit par la valeur de la pièce, la colonne (a à h) et la ligne (1 à 8).

- La grille de bataille navale ; relever l'emplacement des navires.

Les cases sont définies selon leurs coordonnées. Les navires par un ensemble de cases.

Exercices d'entraînement : sur une grille positionner des navires (1, 2 … cases).

- Le calendrier : que peut-on construire ? calendrier annuel : mois et jours ; mensuel : semaines et jours ; hebdomadaires : jours et heures – exemples : emploi du temps de la semaine, tableau des services.

### **Usage primaire d'un tableau**

Relevés croisés basés sur des observations ; les contenus des cases ne dépendent pas des coordonnées : températures, nombres d'élèves par classe, année de naissance, sexe.

Il faut savoir définir les catégories afin d'élaborer un tableau avec les bonnes coordonnées croisées.

Exemple avec des tableaux d'une école X, puis réaliser les tableaux correspondants à son école.

#### **Usage élaboré d'un tableur**

Mettre en relation des valeurs (cases) afin d'obtenir de nouvelles informations : somme, produit, moyenne, *résultat d'une formule de calcul.*

En organisant le tableau précédent, on peut associer de nouvelles valeurs à certaines cases et définir de nouvelles catégories dépendantes des précédentes. Ces valeurs seront les résultats de calculs appliqués aux cases qui leur correspondent.

Exemple avec les tableaux d'une école : nombre d'élèves nés en …, habitant tel lieu …

Mise en œuvre pour résoudre des problèmes complexes

# **Mise en œuvre par l'utilisation d'un tableur** B

Prérequis (à mettre en place) : savoir ouvrir un tableur, définir un nom, un emplacement pour la sauvegarde afin de pouvoir réutiliser sa production.

Manipuler le tableau pour définir une zone de travail et le format des cellules.

Veiller à ce que les coordonnées soient apparentes.

Sélectionner des cases et en changer la couleur.

Se servir des possibilités d'un tableur pour sélectionner : touches « ctrl » « shift », tirer, glisser, etc.

Créer un tableau pour présenter une somme, une différence, etc.

1 – Mise en forme et essai

Il n'y a encore aucun contrôle en place.

2 – Visionner la solution du maître

Il y a un contrôle de la réponse et des conditions requises.

*(Rappel qu'il faut toujours s'assurer que les conditions des opérations soient satisfaites)*

3 – Mettre en place la formule de calcul et expérimenter pour vérifier les travaux faits sur fiche.

Dans le cas des tableaux exemples :

Somme cellule F2 : « =B2 +D2 »

Différence cellule F2 : « =B2-D2 »

Produit cellule F2 : « =B2\*D2 »

*Etudier comment attraper les références en se plaçant dans la cellule pendant l'écriture de la formule.*

Cas général en utilisant les colonnes A, B, C

C1 : =A1+B1 ou =A1-B1 ou =A1\*B1 --- souligner l'importance du signe « = »

*(Le contrôle du maître par une formule conditionnelle n'a pas à être explicitée, à utiliser en l'état)*

*Fichiers à utiliser : Cœur.jpg ControleSomme.xls ControleDifference.xls ControleProduit.xls*

![](_page_12_Figure_22.jpeg)

![](_page_12_Figure_23.jpeg)

# **Utilisation et manipulation de formules** C

Dans le tableur, les formules mathématiques deviennent des formules en références à des cellules.

Les cellules sont le plus souvent désignées par des coordonnées de la forme A1, ce sera le cas dans la suite. La lettre désigne une ligne : ligne A, ligne B ; le chiffre désigne une colonne : colonne 1, colonne 2 …

Les noms de cellules (utilisés dans une formule) peuvent être copiés, dans d'autres cases, mais il se passe de drôles de choses qui seront utilisées dans l'élaboration de tableau.

 $\rightarrow$  Expérimenter la copie à gauche et vers le bas pour déduire que lors de la copie.

- Vers la gauche (ou droite) la lettre change, une nouvelle colonne est prise en charge.

*pour éviter cela il suffit de mettre le signe \$ devant la lettre avant de copier*

« =A1 » devient « =B1 » « =C1 » « =D1 » … *mais « =\$A1 » devient « =\$A1 » « =\$A1 » « =\$A1 »…*

- Vers le bas (ou haut) le chiffre change, une nouvelle ligne est prise en charge.

*pour éviter cela il suffit de mettre le signe \$ devant le chiffre avant de copier*

« =A1 » devient « =A2 » « =A3 » « =A4 » … *mais « =A\$1 » devient « =A\$1 » « =A\$1 » « =A\$1 »…*

- En combinant les deux.

*pour éviter cela il suffit de mettre le signe \$ devant le chiffre avant de copier*

« =A1 » devient « =B2 » « =C3 » « =D4 » … *mais « =\$A\$1 » reste « =\$A\$1 » « =\$A\$1 » « =\$A\$1 » …*

 $\rightarrow$  Expérimenter la copie par tirage et en observer les effets.

Exercices de mise en œuvre : créer un tableau permettant de faire le total quotidien d'une caisse pendant une semaine, un mois … A quoi ça sert ?

*Fichiers à utiliser : ExemplesComptes.xls*

 $\rightarrow$  Réaliser un tableau des effectifs de l'école en faisant intervenir différentes propriétés.

Nombres d'élèves, de garçons, de filles, nés en 2002 2003 2004 2005, habitant à …, fréquentant la cantine …

Enquête auprès des autres classes, définir un ou plusieurs tableaux.

A quoi ça sert ? que peut-on déduire ?

Au CM2 ce travail peut être suivi d'un calcul de pourcentages.

## **Utilisation d'un tableur en tant qu'outil d'emploi de formulaires**

A l'aide d'un formulaire établi dans le domaine des grandeurs et mesures, utiliser un tableur comme une calculatrice programmable et pouvant faire des travaux à la suite les uns des autres de manière répétitive (applications numériques). D

## **Formules prises en compte**

![](_page_14_Figure_3.jpeg)

## **Pour les autres formes procéder par assemblage (ou découpage)**

Volumes

![](_page_14_Picture_201.jpeg)

Pavé :  $V = L \times l \times h$ 

Cylindre :  $2x$  h

Pyramide :  $V = 1/3 \times B \times h$ 

Cône :  $V = 1/3 x \pi r^2 x h$ 

Boule :  $V = 4/3 \times \pi r^3$ 

![](_page_14_Figure_12.jpeg)

### **UTILISATION D'UN OUTIL DE TRACAGE**

#### **Objectifs :**

- Manipuler pour comparer des triangles d'aire identique.
- Maîtriser les formules de l'aire du triangle quelconque et l'aire du triangle rectangle.
- Construire un triangle rectangle et un triangle quelconque de mesure d'aire 22,5 à l'aide du logiciel "Déclic".

#### **Prérequis :**

- Etre capable d'utiliser un tableur.
- Etre capable de reconnaître et de construire à l'aide d'un compas, d'une règle, d'une équerre les triangles quelconques, rectangles, isocèles et équilatéraux.
- Etre capable de tracer les hauteurs d'un triangle.
- Connaître les formules de calcul d'aire d'un triangle.

#### **Matériel utilisé :**

- leçons précédentes
- logiciel "Déclic"
- tableur
- ciseaux

#### **Réalisation 1**

- $-$  Tracer un triangle rectangle ABC **rectangle en A**, et tel que AB = 5 cm et AC = 9 cm.
- Placer et nommer le point O milieu du segment [BC].
- Nommer ce travail Déclic-triangle rectangle.
- Imprimer.

#### **Choisir les mêmes dimensions pour les réalisations 1 et 2 avant d'imprimer le travail.**

#### **Réalisation 2**

- Tracer un triangle ABC quelconque avec BC = 9 cm *(cliquer sur Δ, nommer les points).*
- Mesurer le segment [BC], modifier les dimensions si elles ne correspondent pas à 9.
- Tracer une perpendiculaire à [BC] passant par A, notre future hauteur.
- Nommer la droite D.
- Créer le point d'intersection (cliquer sur (D) et sur [BC]), nommer O ce point.
- Mesurer le segment [OA].
- Adapter la dimension OA = 5 cm (une différence de 0,01 est tolérée).
- Copier sur un document Word *(Exporte ce dessin dans le traitement de texte. Menu « Fichier » « Exporter ». Choisis la dimension de ton dessin (21X29). Puis « Lancer ». Mets ton dessin en attente, en diminuant la page. Ecris la date et le titre Déclic-Constuire un triangle quelconque). Puis menu « Edition » « coller »)*.
- Imprimer ce travail.

#### **Réalisation 3**

- Découper le triangle quelconque (réalisation 2).
- Superposer ces morceaux sur le triangle rectangle.

#### **Que peut-on dire des aires de ces deux triangles ?**

![](_page_16_Figure_6.jpeg)

#### **Réalisation 2**

![](_page_16_Figure_8.jpeg)

#### Annexe 1 - Rappel IO

Programmes 2008

3 - Grandeurs et mesures

Les longueurs, les masses, les volumes : mesure, estimation, unités légales du système métrique, calcul sur les grandeurs, conversions, périmètre d'un polygone, formule du périmètre du carré et du rectangle, de la longueur du cercle, du volume du pavé droit. Compétences attendues à la fin du CM2 : Compétence 3 : Les principaux éléments de mathématiques et la culture scientifique et technologique L'élève est capable de : - utiliser les unités de mesure usuelles ; utiliser des instruments de mesure ; effectuer des conversions ; Repères de progression : CE2 : - Connaître les unités de mesure suivantes et les relations qui les lient :

. Longueur : le mètre, le kilomètre, le centimètre, le millimètre ;

- Utiliser des instruments pour mesurer des longueurs, des masses, des capacités, puis exprimer cette mesure par un nombre entier ou un encadrement par deux nombres entiers.

- Calculer le périmètre d'un polygone.

CM1 :

- Connaître et utiliser les unités usuelles de mesure des durées, ainsi que les unités du système métrique pour les longueurs, les masses et les contenances, et leurs relations.

- Reporter des longueurs à l'aide du compas.

- Formules du périmètre du carré et du rectangle.

 $C$ M<sub>2</sub>  $\cdot$ 

- Formule de la longueur d'un cercle.